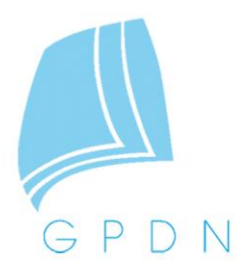

# **Die neue Holozänbasis der niedersächsischen Nordseeküste**

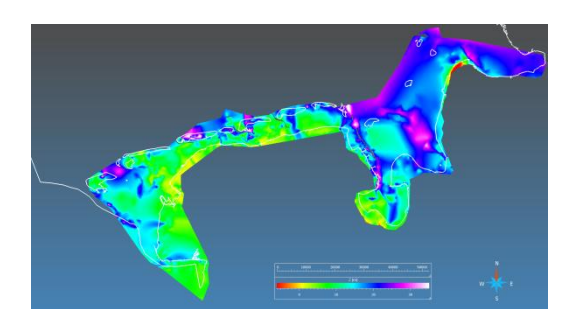

**Grit Griffel, Ulrich Asprion, Jörg Elbracht** 

**14. November 2013**

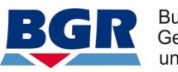

Bundesanstalt für Geowissenschaften<br>und Rohstoffe

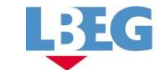

Landesamt für Landesamt für<br>Bergbau, Energie<br>und Geologie

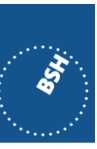

BUNDESAMT FÜR<br>SEESCHIFFFAHRT<br>UND<br>HYDROGRAPHIE

**www.GPDN.de**

# **Inhalt:**

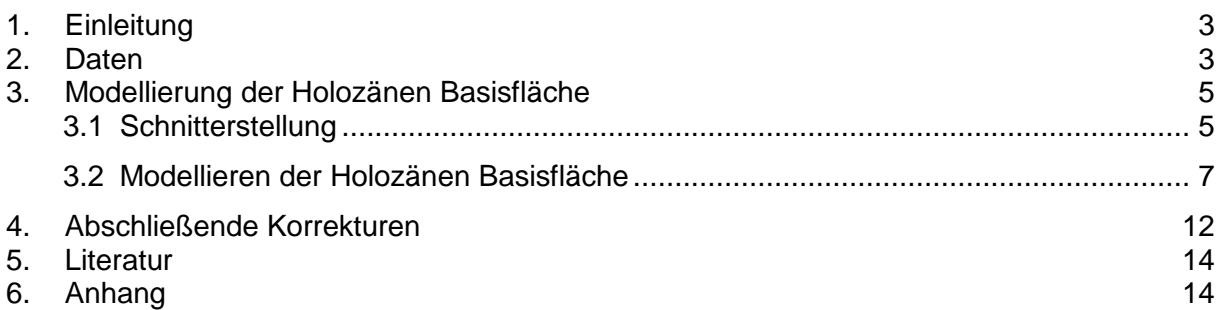

# <span id="page-2-0"></span>**1. Einleitung**

Im Rahmen des Projektes "Geopotenziale Deutsche Nordsee (GPDN)" wurde die Basisfläche des Holozäns im Gebiet der niedersächsischen Küste mit Hilfe von Bohrungen und seismischen Profillinien neu interpretiert und in ein 3D-Modell überführt. Ebenso ist eine Verbreitungskarte der holozänen "Organischen Basalsequenz (qhOB)", petrographisch im Wesentlichen bestehend aus Torf, erstellt worden.

#### <span id="page-2-1"></span>**2. Daten**

Die Datengrundlage für die neue modellierte Holozänbasis im Bereich der niedersächsischen Küste bilden etwa 10.000 Bohrungen (**Abb.1**). Hinzu kommen noch einige seismische Profillinien, die im Rückseitenwatt der Insel Langeoog liegen (**Abb.2**). Alle verwendeten Bohrungen stammen aus der umfangreichen Bohrdatenbank des LBEG (Landesamt für Bergbau, Energie und Geologie). Die Bohrdatenbank enthält Bohrinformationen über die Petrographie, Lithologie, Stratigraphie und Hydrologie, über ingenieurgeologische oder bodenkundliche Aspekte der untersuchten Gebiete. Die Bohrdaten sind in dem weit verbreiten Format SEP3 abgelegt.

Bohrungen, die im Zuge der Projektarbeit hinzugekommen sind, wurden in das entsprechende Format umgewandelt, in der Bohrdatenbank des LBEG erfasst und in den Modellierungsprozess integriert.

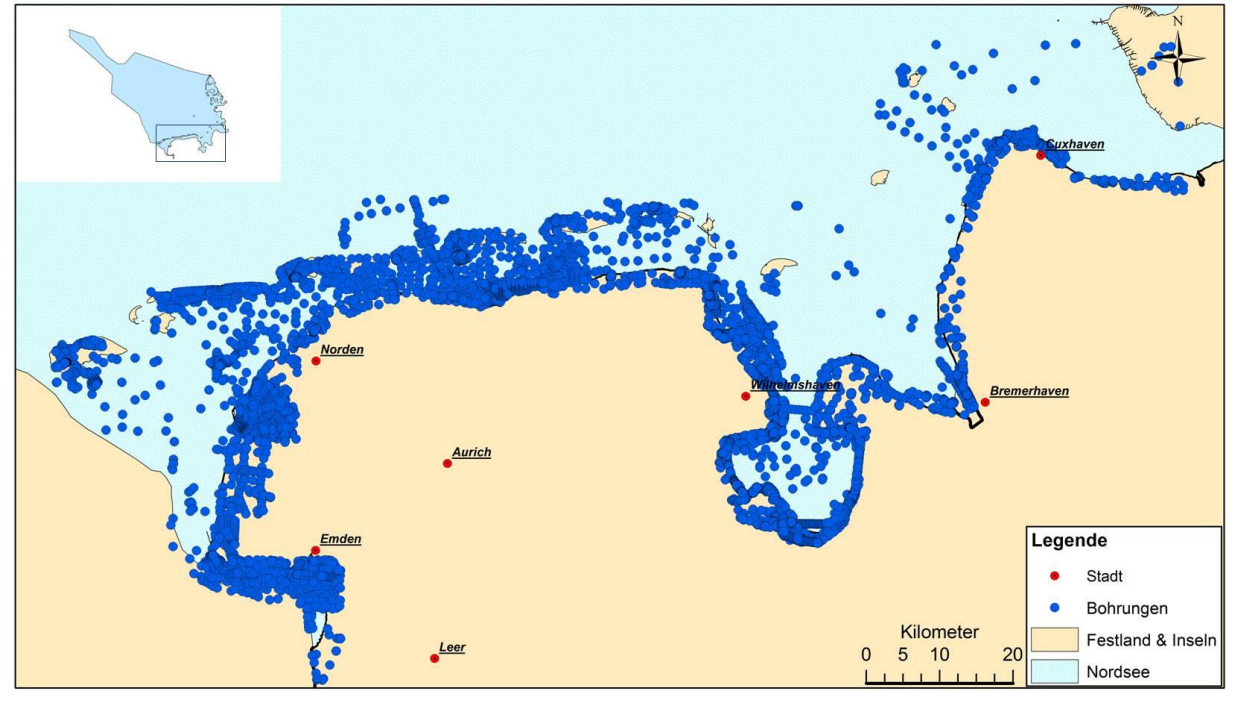

Abb.1: Übersicht vorhandener Bohrungen im Bereich der Küste von Niedersachsen (LBEG 2013).

Die verwendeten Bohrungen sind hinsichtlich fehlender oder unterschiedlicher stratigraphischer Interpretation, Lage des Bohransatzpunktes und fehlender oder lückenhafter Schichtdaten mit Hilfe der originalen Bohrunterlagen überprüft worden. Zahlreiche Bohrungen durchteuften das Holozän nicht. In Abhängigkeit von den enthaltenen verwertbaren stratigraphischen Informationen wurden diese Bohrungen nicht in den Modellierungsprozess mit einbezogen oder zur Untermauerung der Tieflage der Holozänbasisfläche genutzt.

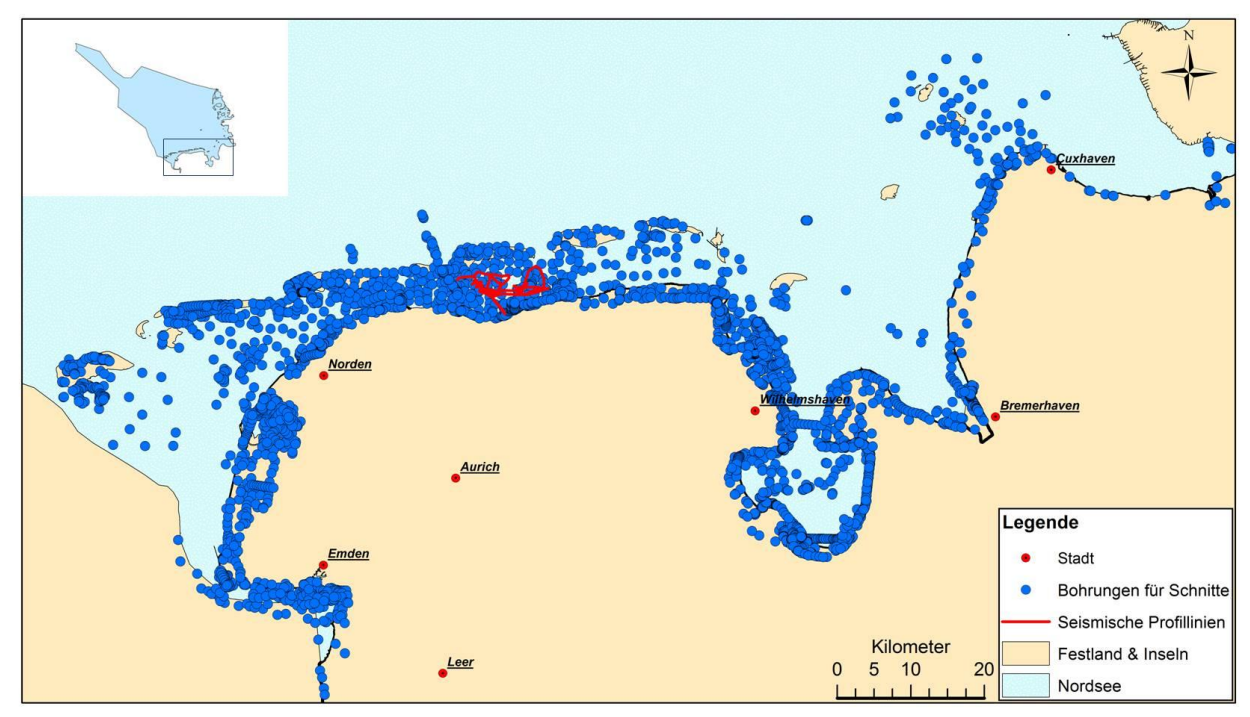

Abb.2: Übersicht der für die Modellierung der Holozänbasis verwendeten Bohrungen (LBEG 2013, BUNGENSTOCK (2005)).

Für die Festlegung der Holozänbasis in den einzelnen Bohrungen war die, in der Bohrdatenbank des LBEG im Rahmen der Erstellung der Reliefkarte der Holozänbasis 1:25.000 (GHBK25, STREIF (1998), **Abb.3**), durchgeführte umfassende stratigraphische Überarbeitung der Schichtenabfolgen sehr hilfreich und bildete dafür eine wesentliche Grundlage.

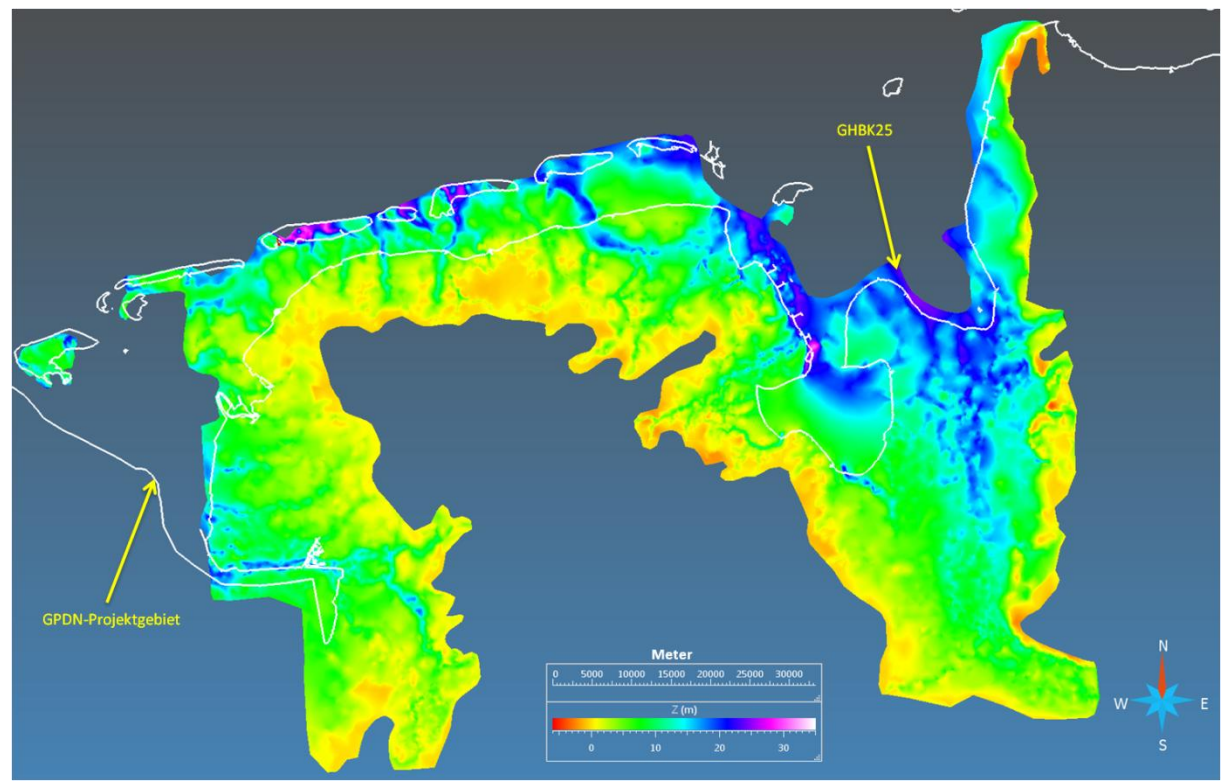

Abb.3: Reliefkarte der Holozänbasis 1:25000 (GHBK25, STREIF (1998)).

Die Kontrolle des Bohransatzpunktes war, aufgrund unterschiedlicher existierender Höhenmodelle, eine zeitintensive Aufgabe. In den 2000er Jahren erfolgte eine einheitliche Umstellung des Bohransatzpunktes in der Bohrdatenbank des LBEG auf das DGM5 (**D**igitales **G**elände **M**odell 1:5000).

Im Laufe der Datenverarbeitung stellte sich heraus, dass nicht bei wenigen Bohrungen die Ansatzhöhe des DGM5 mit den Daten in den originalen Bohrunterlagen nicht übereinstimmte. Es traten teilweise Höhenunterschiede zwischen der Ansatzhöhe zum Bohrzeitpunkt und dem DGM5 von mehr als 10 m auf (siehe Anhang). Oft dadurch geschuldet, dass Bohrungen im Bereich der Küstenlinie zur Vorerkundung für den Bau einer Deich- oder Hafenanlage durchgeführt wurden und zum Zeitpunkt der Aufnahme des DGM5 dieses Bauvorhaben dann abgeschlossen war. Die Höhenunterschiede sind in diesen Fällen manuell bei jeder einzelnen Bohrung korrigiert worden.

Von den ca. 10.000 Bohrungen konnten nach der qualitativen Überprüfung nur 3589 Bohrungen (36 %) zur Erstellung der Holozänbasis verwendet werden. Bei 445 dieser Bohrungen (12 %) war eine Korrektur des Bohransatzpunktes notwendig.

## <span id="page-4-0"></span>**3. Modellierung der Holozänen Basisfläche**

#### <span id="page-4-1"></span>*3.1 Schnitterstellung*

Die modellierte Fläche der Holozänbasis im Bereich der niedersächsischen Küste beruht auf der Grundlage von bohrungsgestützten Schnittflächen, die mit Hilfe der Software GOCAD® der Firma Paradigm™ erstellt wurden. Für die Erstellung der Schnittflächen im 3D-Raum war es notwendig Bohrinformationen wie z.B. die Bohrtiefe und die stratigraphischen Einheiten aus der Bohrdatenbank des LBEG herauszufiltern und in ein importierbares Format für die Software GOCAD<sup>®</sup> umzuwandeln. Hierfür kam ein eigens dafür entwickelten Programm zum Einsatz. Die stratigraphischen Einheiten werden mit Hilfe dieses Programmes in Form von Well Markern (Bohrmarkern) in dem erzeugten Objekt abgelegt. Jeder dieser Well Marker markiert an der Bohrsäule (Wellpath) die Basis einer stratigraphischen Einheit. Nach dem Import des erzeugten Objektes in GOCAD® , stehen die Bohrungen mit den stratigraphischen Einheiten für die weitere Bearbeitung im 3D-Raum zur Verfügung.

Zu Beginn des GPDN-Projektes wurden zunächst bohrungsgestützte Profilschnitte Mittels der Software GeODin<sup>®</sup> erstellt und für die weitere Bearbeitung im Programm GOCAD<sup>®</sup> als Schnittbilder (.bmp) exportiert. Diese Bilddateien mussten jedoch für die korrekte Darstellung im 3D-Raum vorher in einem ArcGis-Projekt werden. Die ArcGis-Objekte konnten nun mit Hilfe eines ebenfalls eigens dafür geschriebenen Programmes in GOCAD® - Objekte umgewandelt werden.

Um den Arbeitsablauf zu optimieren wurde im Laufe der Projektarbeit dazu übergegangen die bohrungsgestützten Profilschnitte direkt mit dem Programm GOCAD® zu erstellen. Für den reibungslosen und zügigen Ablauf der Schnitterstellung wurde ein Werkzeug zur Schnitterstellung im GOCAD<sup>®</sup> neu programmiert.

Das neue Werkzeug bietet die Möglichkeit Schnitten im 3D-Raum zu erstellen, ähnlich wie auf dem Papier bzw. in entsprechenden Programmen wie z.B. GeODin. Mit Hilfe dieser GOCAD® -Applikation wird eine Zeichenebene zwischen Bohrungen (Wells) entlang einer Schnittlinie (Curve) im 3D-Raum erstellt. Äquivalent zur Schnitterstellung auf dem Papier oder mit GeODin® können auf dieser Zeichenebene Bohrungen über Well Marker miteinander korreliert werden.

Die Profilschnitte (**Abb.4**) wurden in TK25-Blätter-Schritten erstellt und nach den jeweiligen TK50-Messtischblättern benannt, um eine eineindeutige Zuordnung zu gewährleisten: z.B. L2312 gh Basis C01: Holozänbasis (gh Basis) des Schnittes (C für Curve oder S/SC/SN für Schnitt) Nummer 01 auf dem TK50-Blatt L2312 Wangerooge.

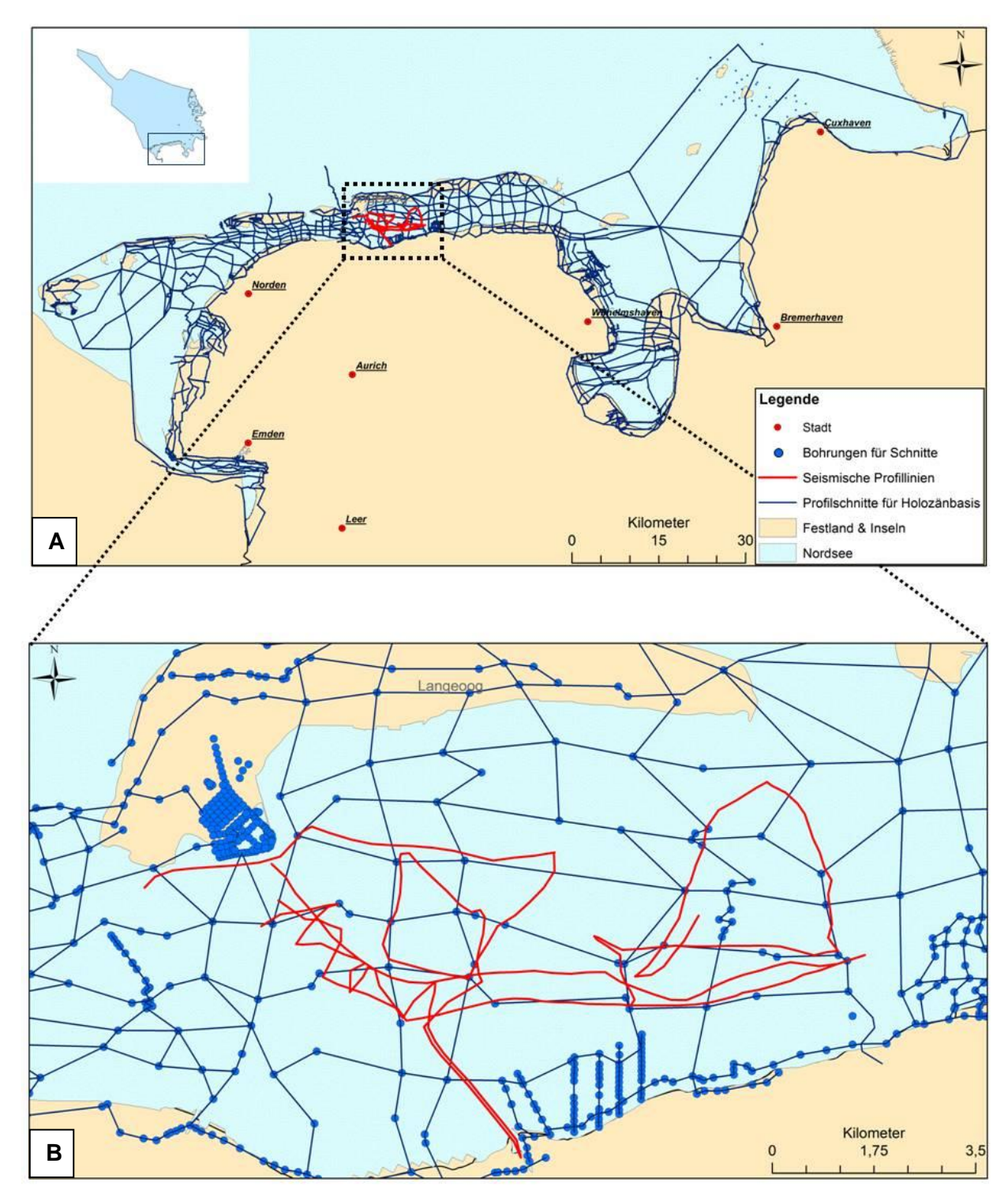

Im Ergebnis standen 444 Profilschnitte aus 46 TK25-Blättern im Gebiet der Niedersächsischen Küste für die Modellierung der Holozänbasis zur Verfügung.

Abb.4: A) Profilschnittlinien im gesamten Arbeitsgebiet. Seismischen Profillinien (unten) im Bereich von Langeoog (LBEG 2013, BUNGENSTOCK (2005)).

Für jeden Profilschnitt (**Abb.5**) wurden die Bohrungen, wie in Kapitel 2 erwähnt, einzeln überprüft, ggf. der Bohransatzpunkt oder stratigraphische Information verändert bzw. ergänzt. Auch die, in der Bohrdatenbank erfassten, unterschiedlichen Interpretationsversionen der Bohrungen sind bei der Festlegung der Holozänbasis beachtet worden.

Da das Augenmerk auf der Holozänbasis lag, wurden mit Hilfe der entwickelten Programme die einzelnen stratigraphischen Einheiten des Holozäns (qhK, qh, qhKO, etc.) zu einem Well Marker "qh" zusammen gefasst.

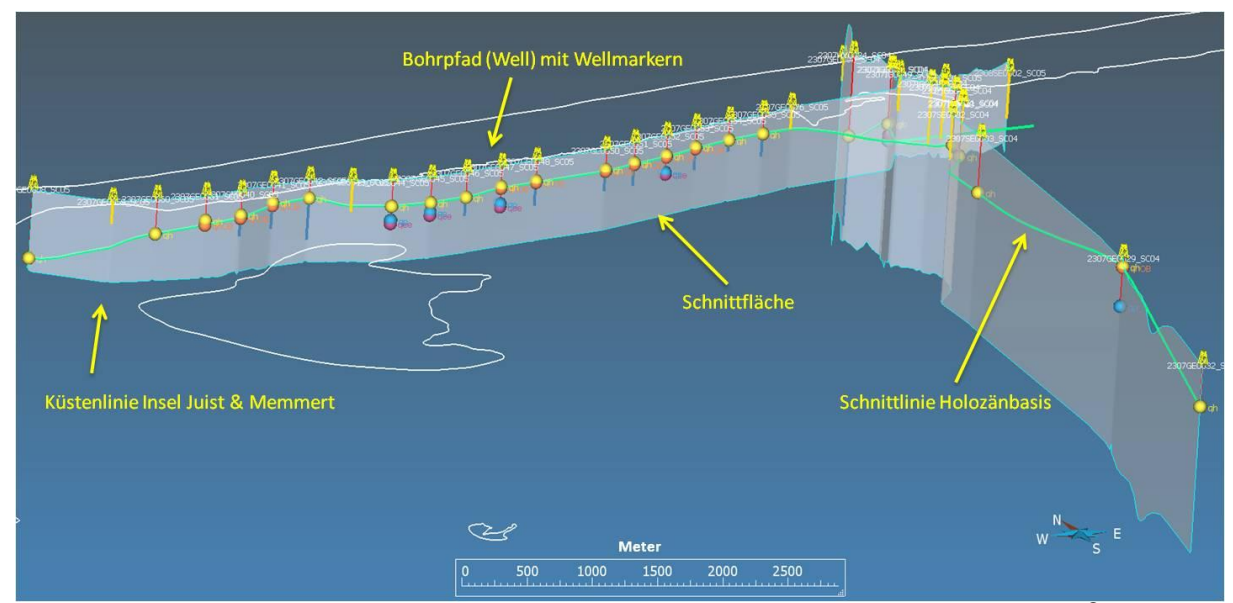

Abb.5: W-E Ansicht zweier kreuzender Profilschnitte im Bereich von Juist (GOCAD® , Überhöhung 1:25).

Lediglich der Well Marker qhOB – "holozäne Organische Basalsequenz" nach BARCKHAUSSEN, PREUSS & STREIF (1977), oder auch Basaltorf – blieb als einzelne stratigraphische holozäne Einheit bestehen, um spätere Auswertungen z.B. über die flächenhafte Verteilung des basalen Torfes durchführen zu können. Die pleistozänen Well Marker sind unverändert geblieben. Well Marker, die nicht eineindeutig einer stratigrafischen Sequenz zugeordnet werden konnten z.B. "gp?", wurden entsprechend zur geologischen Abfolge in der Bohrsäule in die übergeordnete Epoche (q-Quartär, t-Tertiär, q\_t – Quartär bis Tertiär) umbenannt. Entlang eines so vorbereiteten Schnittes war es nun möglich manuell von Bohrung zu Bohrung und von Well Marker zu Well Marker den stratigrafischen Horizont zu korrelieren und als eine Linie (Curve) abzuspeichern.

## <span id="page-6-0"></span>*3.2 Modellieren der Holozänen Basisfläche*

Die Grundlage für die Modellierung der Holozänbasisfläche im Bereich der Niedersächsischen Küste bilden 444 Profilschnittlinien (Curves, **Abb.6A**) und 14 Linien, die anhand von seismischen Profilen erstellt wurden. Für die Flächenerzeugung mussten zunächst neue GOCAD® -Objekte (PointsSets) aus den Curves erzeugt werden. Die PointsSets bestehen aus den in den Profilschnitten angeklickten Punkten (Node) der Schnittlinien. Jeder Node bildet ein Datenpunkt mit X-Y-Z-Werten. Die Erstellung der PointsSets erfolgte ebenfalls immer in TK25-Blatt-Schritten. Für die endgültige Modellierung der Holozänbasis wurden abschließend die einzelnen PointsSets zusammen gefügt. Das finale PointsSet besteht aus ca. 46500 einzelnen Nodes. Um eine abgegrenzte Fläche (Surfaces) im GOCAD® zu erstellen, wie es hier die Aufgabe war, benötig man ebenfalls eine Außenlinie die alle Punkte umgibt.

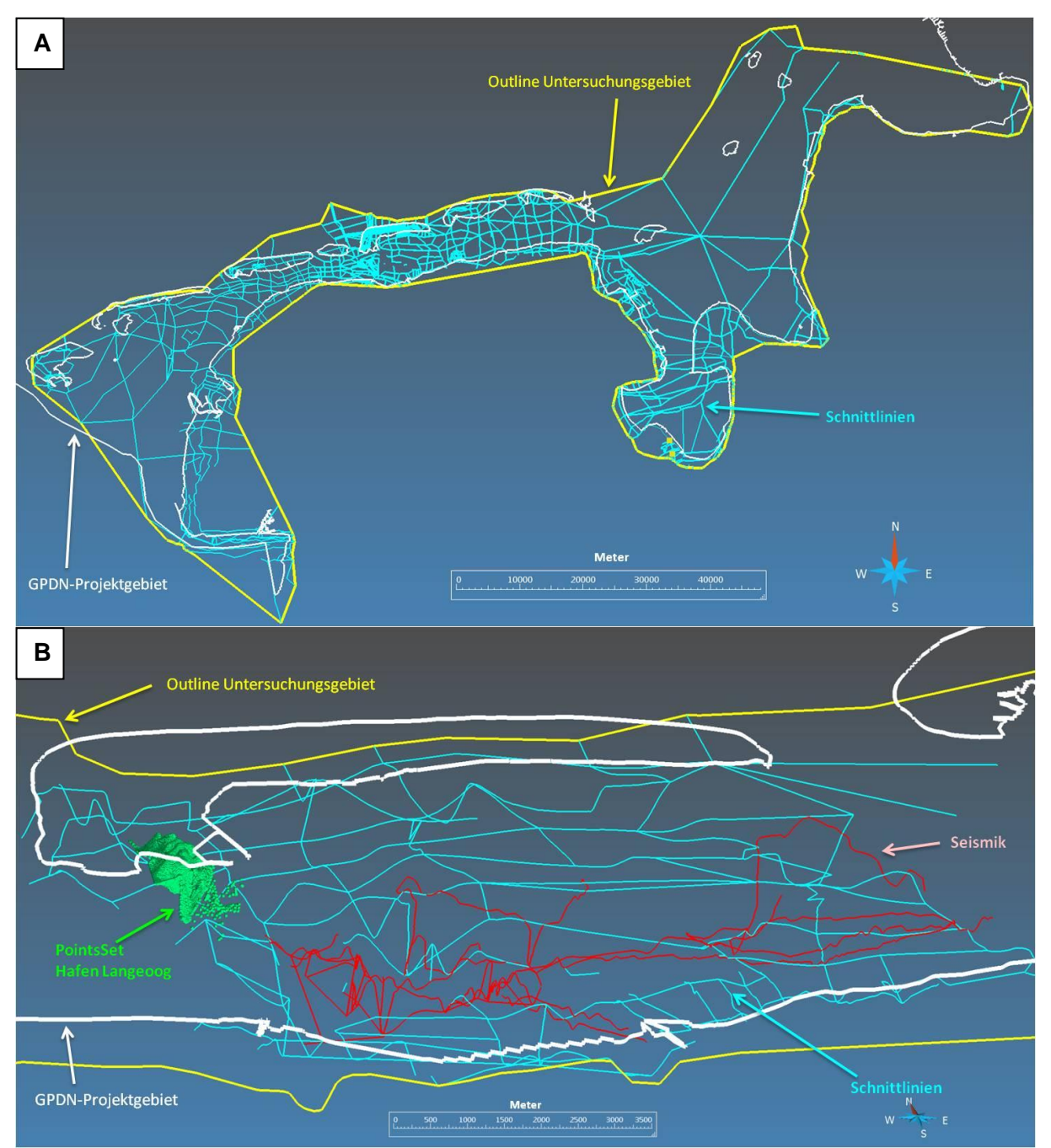

Abb.6: A) Untersuchungsgebiet mit Schnittlinien. B) S-N Blick auf den Bereich der Insel Langeoog mit den verschiedenen GOCAD®-Objekten (GOCAD®, Überhöhung 1:50).

In den Bereich der Häfen von Langeoog (TK50-Blatt L2310) und Greetesiel (TK50-Blatt L2508) lag eine deutlich erhöhte Bohrungsdichte vor (**Abb.6B**). So wurden 201 IG-Bohrungen im Langeooger Hafengebiet (TK25-Nr. 2210 & 2211) und 155 IG-Bohrungen im Greetesieler Hafengebiet (TK25-Nr. 2408) abgeteuft. Aufgrund dieser hohen Bohrdichte wurde, nach ausführlicher Prüfung der Bohrinformationen, direkt aus den Well Markern ein PointsSet erstellt und in die Flächenmodellierung der Holozänbasis mit einbezogen.

Die Boomer-Flachseismik im Rückseitenwatt von Langeoog (**Abb.6B**) wurde als zusätzlicher Datenlieferant für die Festlegung der Holozänbasis in diesem Bereich genutzt. Die Flachseismik wurde im Frequenzbereich von 400Hz bis 15kHz gemessen. Bezogen auf die Reliefbasiskarte des Holozäns von STREIF (1998) schwanken die Mächtigkeiten des holozänen Sedimentkörpers in diesem Bereich zwischen etwa 2m und 25 m unter NN. So erhält man bei einer TWT ("two way travel time") von 55 ms eine maximale Eindringtiefe ins Sediment von 44m. Die Eindringtiefe steht in Abhängigkeit zur Sedimentzusammensetzung und erfasst somit den gesamten Holozänen Sedimentkörper im Rückseitenwatt von Langeoog (BUNGENSTOCK (2005)).

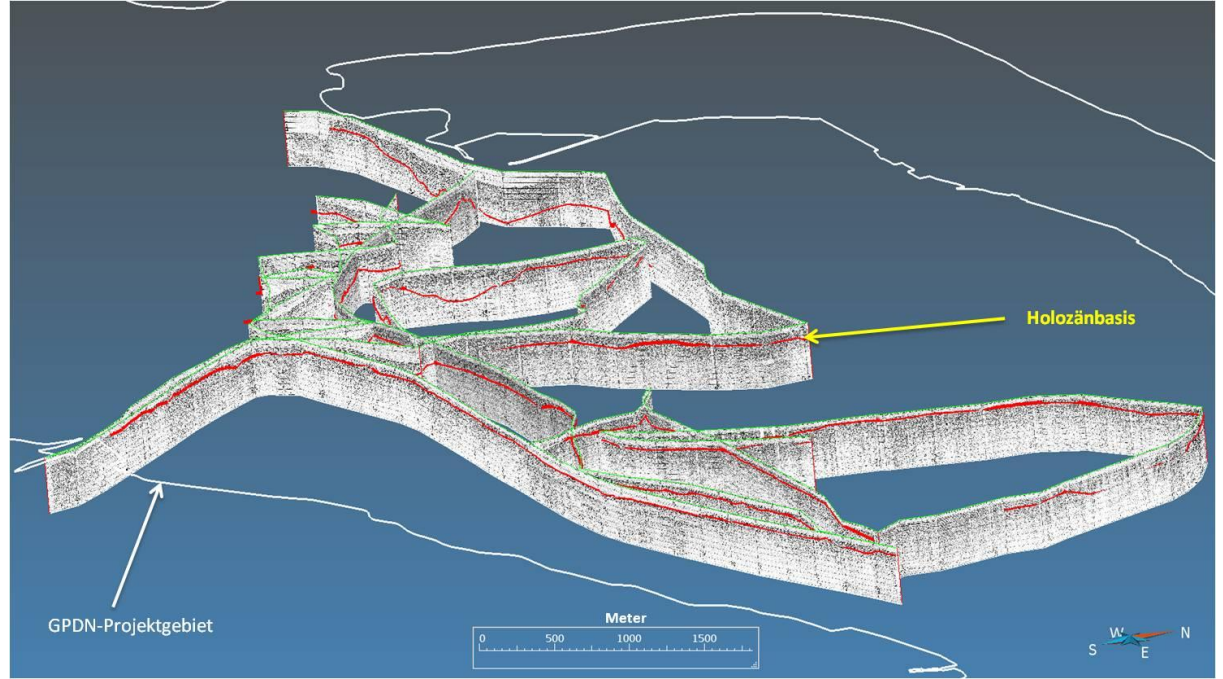

Abb.7: E-W-Ansicht Flachseismik Langeoog mit eingezeichneter Holozänbasis (Überhöhung 1:10, GOCAD® , Flachseismik nach BUNGENSTOCK (2005)).

Die seismischen Profile lagen als analoges Bildmaterial (Papierrollen) vor. Sie mussten zunächst manuell beschnitten, eingescannt und mit einem Bildbearbeitungsprogramm überarbeitet werden. Da die Software GOCAD® keinen direkten Weg bietet, analoges Bildmaterial in ein 3D-Objekt mit originaler Raumlage umzuwandeln, wurde im Verlauf der Arbeiten ein weiteres Programm zur Umwandlung des analogen Bildmaterials entwickelt. So konnten die seismischen Profillinien im 3D-Modell mit einbezogen werden und zur Verfeinerung der Datengrundlage beitragen (**Abb.7**).

Anlehnend an die Ergebnisse der Promotionsarbeit von BUNGENSTOCK (2005) erfolgte die Interpretation der Seismik in Korrelation mit den bereits manuell erstellten bohrungsgestützten Grenzlinien der Holozänbasis.

Auch die 14 seismischen Grenzlinien für die Holozänbasis wurden in das finale PointsSet mit eingefügt.

Die Software GOCAD® bietet grundsätzlich zwei Möglichkeiten zur Flächenerstellung, die auf die eine oder andere Art variieren kann. Zum einem ist es möglich die einzelnen Nodes mittels "Direct Triangulation (DT)" zu verbinden, d.h. jeder Node (Datenpunkt) bildet eine Ecke von einem Dreieck bzw. einen Knotenpunkt in dem Dreiecksnetz. Zum anderem kann die "Discrete Smooth Interpolation (DSI)" angewandt werden. Hierbei liegen die Datenpunkte nicht auf einem Knoten oder einer Linie sondern die berechnete Fläche nähert sich den vorhandenen Datenpunkten so genau wie möglich an, je nachdem welche Bedingungen dafür festgelegt wurden.

Aufgrund der unterschiedlichen Bohrungsdichte sind die Datenpunkte für die Holozänbasis im Untersuchungsgebiet sehr heterogen verteilt.

Ziel war es allerdings Flächen zu schaffen, die die tatsächliche geologische Situation im Bereich des niedersächsischen Küstenraumes wiederspiegeln, immer unter Beachtung der vorhandenen Datengrundlage.

Die Fläche der Holozänbasis wurde zunächst mittels der DT-Methode erstellt. Wie in **Abb.8** zu sehen ist die Anzahl und Ausbildung der Dreiecke in dem Dreiecksnetz abhängig von der Verteilung und Häufigkeit der Datenpunkte. Jedoch wurde jeder Datenpunkt in den Aufbau der Fläche direkt mit einbezogen.

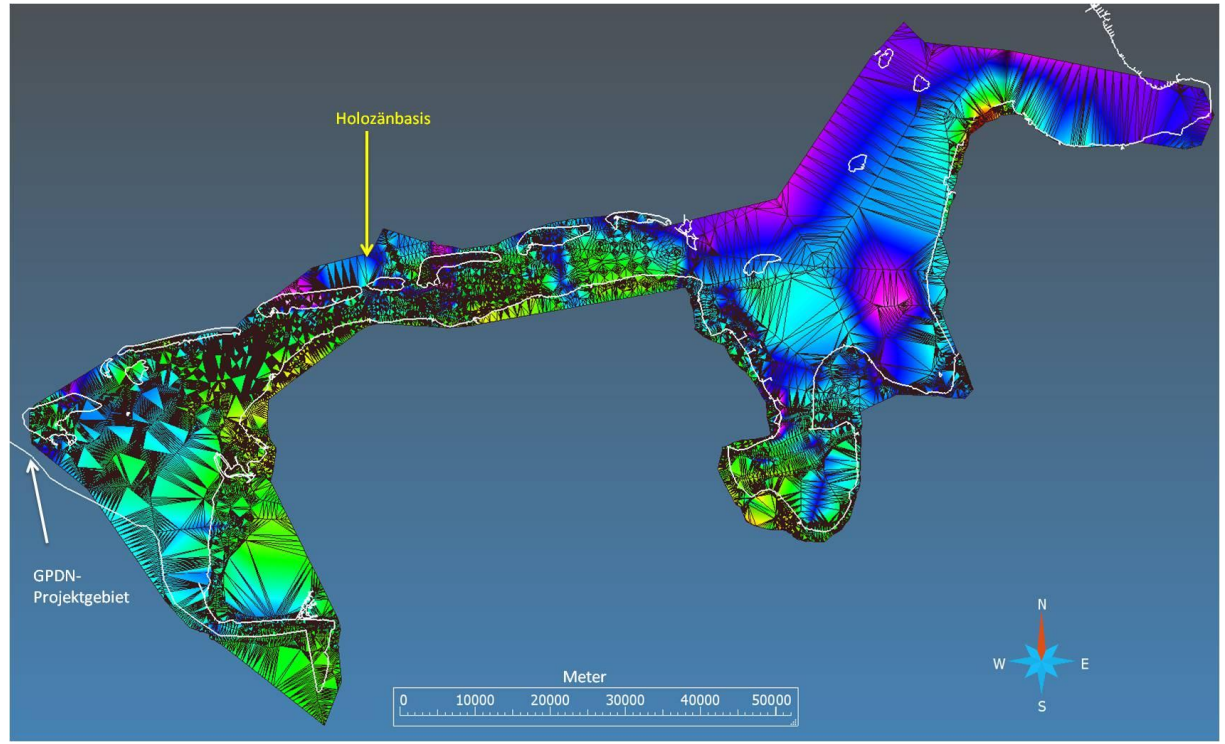

Abb.8: Holozänbasis nach Erstellung der Fläche mittels "DT".

Eine weitere Möglichkeit ist die Fläche mit Hilfe der Funktion "Create Surface from PointsSet and Curve" zu erstellen. Die "Curve" bildet hierbei wieder die Outline oder auch Einhüllende die genau auf die am Rand befindlichen Punkte des PointsSets manuell angepasst wurde. So kann gewährleistet werden, dass der Rand der Fläche der Datengrundlage entspricht. Diese GOCAD® -Funktion ermöglicht die Erstellung einer Fläche mit gleichseitigen Dreiecken im Bereich der Einhüllenden. Es entsteht in Abhängigkeit von der Anzahl der Datenpunkte der Outline und der Datendichte des PointsSets eine fein vermaschte Surface, wobei jeder Datenpunkt die Ecke von einem Dreieck bildet. Datenlücken werden ebenfalls mit gleichseitigen Dreiecken aufgefüllt (interpoliert). Die Dreiecke zueinander sind jedoch von irregulärer Größe (Abb.19).

Die Holozänbasisfläche (**Abb.9**) hat den Daten- und Bearbeitungsstand vom September 2013. Durch die umfangreiche Datenaufbereitung konnten im Anschluss eine Verteilungskarte (**Abb.10**) der holozänen Organischen Basalsequenz (qhOB), ein im niedersächsischen Küstengebiet prägnanter und im Wesentlichen aus Torf bestehender stratigrafischer Horizont, erstellt werden. Aufgrund der geringeren Datendichte wurde jedoch von einer Flächenmodellierung abgesehen. Der qhOB bildet, dort wo er auftritt, zumeist die Holozänbasis.

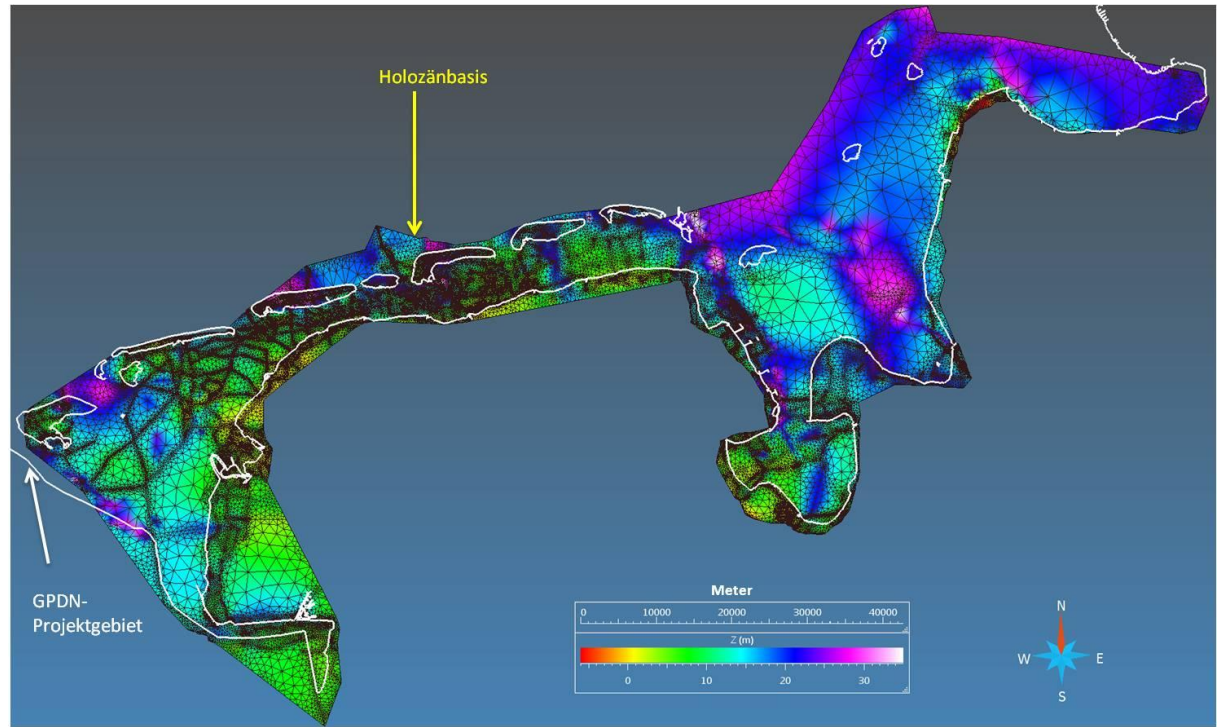

Abb.9: Holozänbasis im Bereich der Niedersächsischen Küste (GOCAD® , Z(m) = Tiefenlage in Meter).

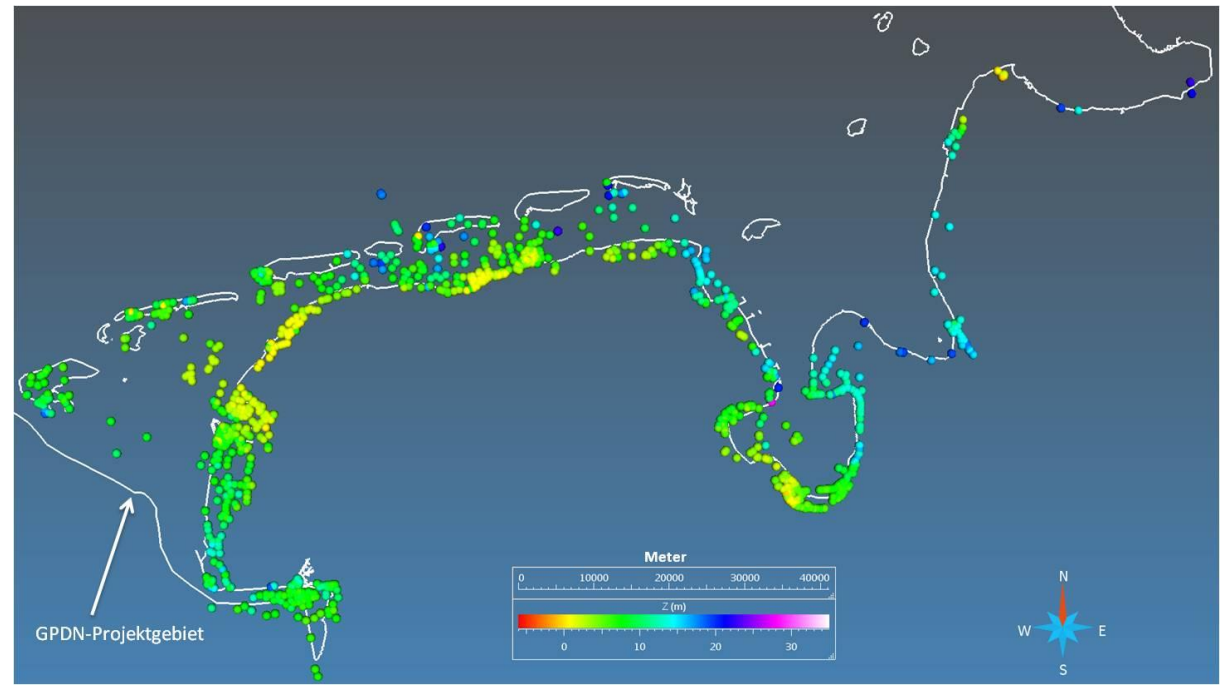

Abb.10: Verteilung der organischen Basalsequenz (qhOB), auch Basaltorf genannt, im Bereich der niedersächsischen Küste (GOCAD®, Z(m)=Tiefenlage in Meter).

# <span id="page-11-0"></span>**4. Abschließende Korrekturen**

Wie bereits im Kapitel 2 erwähnt waren die Angaben zum Bezugshorizont einiger Bohrungen zum Teil mangelhaft bzw. fehlten ganz. Wenn aus den Archivunterlagen keine endgültige Aussage zur Ansatzhöhe der jeweiligen Bohrung getroffen werden konnte, wurde der tatsächliche Bohransatzpunkt (bezogen auf NN) anhand der im Rahmen des Projektes erstellten Bathymetriefläche ermittelt.

Für das konsistente Gesamtmodell waren die modellierten stratigraphischen Horizonte mit der Bathymetrie abzugleichen und auf Überschneidungen (**Abb.11)**, die im Rahmen des Modellierungsprozesses entstanden, zu überprüfen.

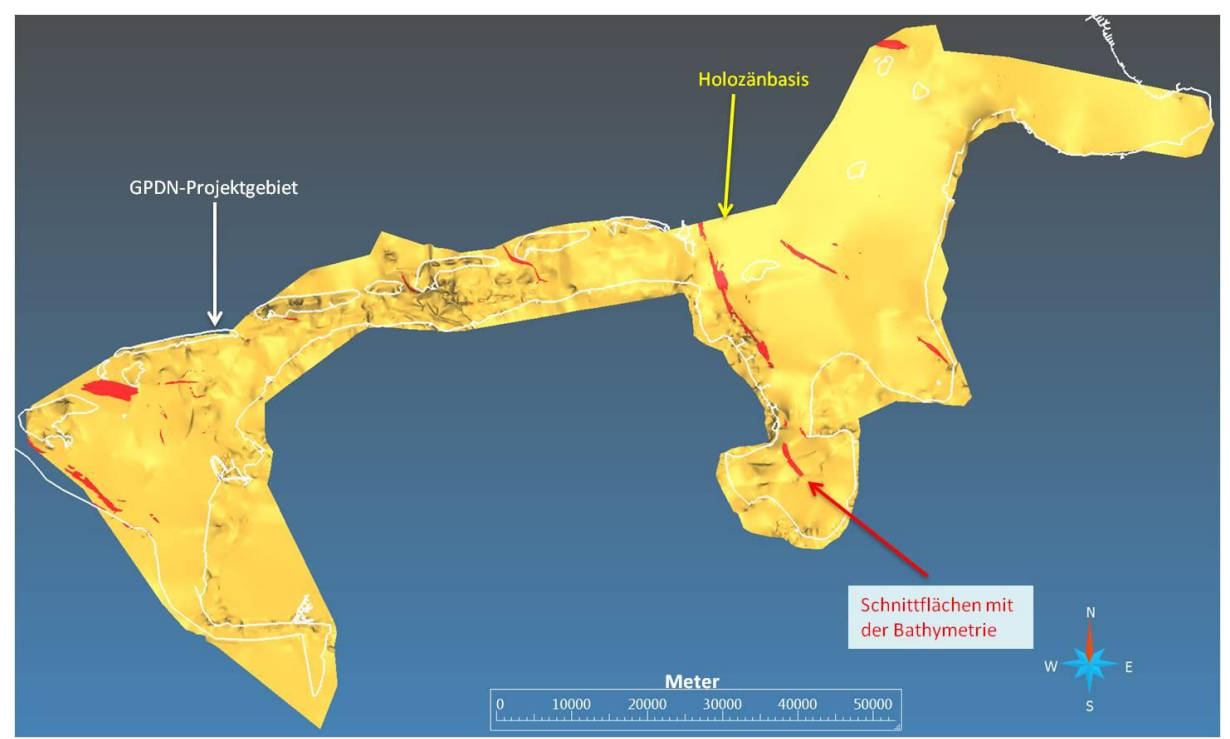

Abb.11: Schnittflächen der Holozänbasis und der Bathymetrie für den Küstenbereich von Niedersachsen (GOCAD®).

Flächenteile die die Bathymetrie schneiden, jedoch keine Datenpunkte (von Bohrungen) enthielten wurden manuell unter die Bathymetrie gezogen. Nach eingehender Beratung wurde sich für diese Variante entschieden, d.h. die stratigrafischen Horizonte sollen in diesen Bereichen nicht, z.B. durch veränderte Strömungsverhältnisse aktivierten Sedimenttransport erodiert worden sein, sonder unterhalb der Bathymetriefläche weiter ausstreichen. Bei Bereichen, in denen eindeutig belegbare Datenpunkte vorliegen und durch die Bathymetrie geschnitten werden, wird davon ausgegangen, dass zwischen dem Zeitpunkt der Bohrung und der Aufnahme der Messwerte für die Bathymetrie die holozänen Ablagerungen in diesen Bereichen vollständig erodiert wurden, z.B. durch Verlagerung von eben diesen Strömungsrinnen (Baljien, Prielen). Diesen Stellen sind durch Datenlöcher in der Fläche erkennbar. Die **Abb.12** zeigt die endgültige Holozänbasis für den niedersächsischen Küstenraum. Im direkten Flächenvergleich zur bestehenden GHBK 1: 25.000 (STREIF (1998)) wurde etwa eine Fläche für die Holozänbasis von ca. 2000 km² (54 %) ergänzt. Die Holozänbasis weist auch eine deutlichere Verfeinerung in der Datendichte auf.

Die erstellten Produkte stehen als GOCAD® ts-Fläche (Abb.12) und als GIS Polygonshape-Datei zum Download bereit. Die GIS Datei wurde durch Rasterung der GOCAD®-Fläche im 25 m Abstand erstellt und in eine Polygon-Shape überführt.

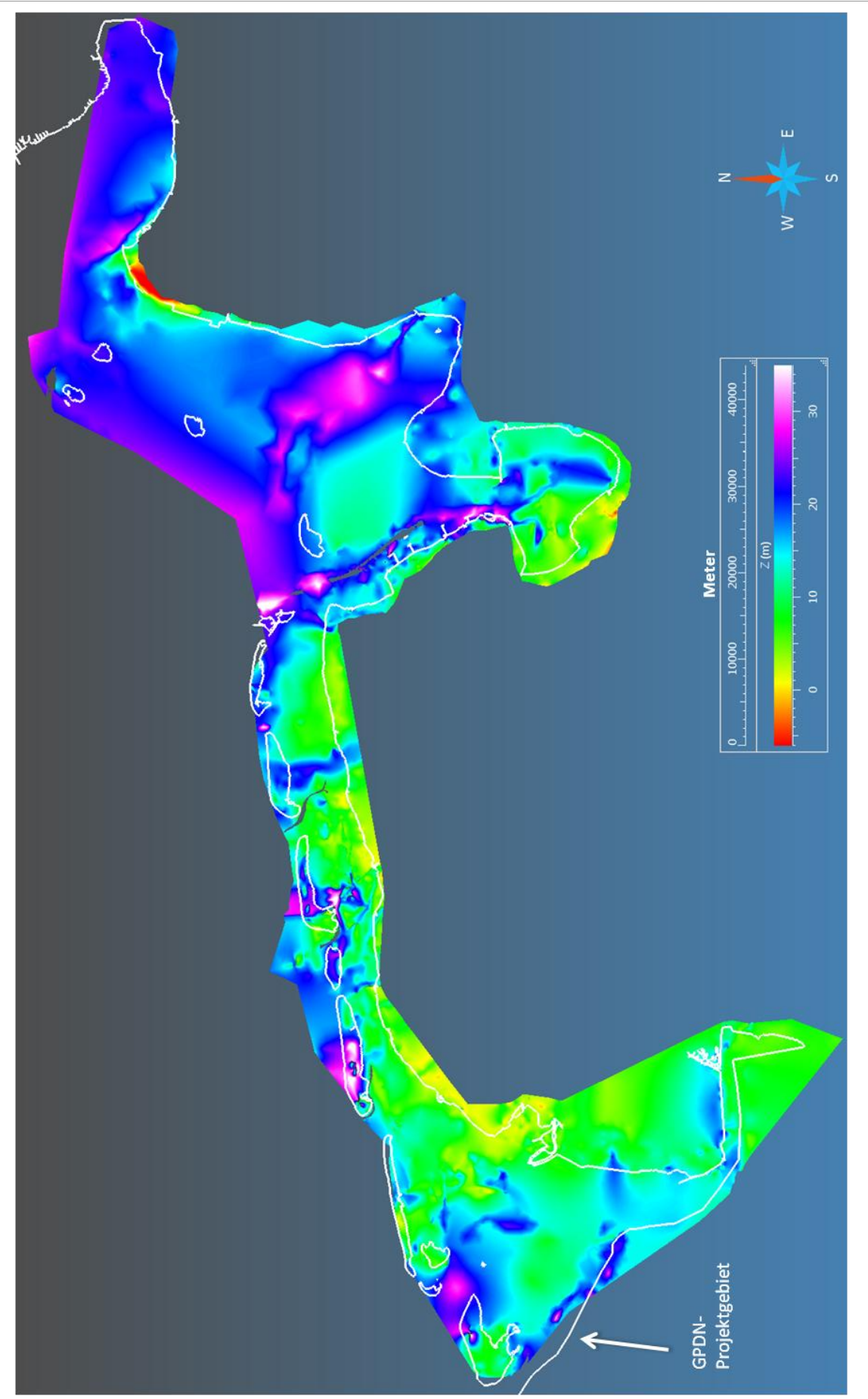

Abb.12: Aufsicht finale Holozänbasis im Bereich der niedersächsischen Küste (GOCAD®, Z(m)=Tiefenlage in Metern).

# <span id="page-13-0"></span>**5. Literatur**

LBEG (LANDESAMT FÜR BERGBAU, ENERGIE UND GEOLOGIE) (2013): NIBIS – Kartenserver; Hannover.

BUNGENSTOCK, F. (2005): Der holozäne Meeresspiegelanstieg südlich der ostfriesischen Insel Langeoog, südliche Nordsee – hochfrequente Meeresspiegelbewegungen während der letzten 6000 Jahre: 130 S.; Bonn.

STREIF, H.-J. (1998): Die Geologische Küstenkarte von Niedersachsen 1:25000 - eine neue Planungsgrundlage für die Küstenregion. - Zeitschrift für angewandte Geologie **44**/4: S. 183 – 194; Stuttgart.

STREIF, H.-J. (2004): Sedimentary record of Pleistocene and Holocene marine inundations along the North Sea Coast of Lower Saxony, Germany. - Quaternary International **112**: S. 3-28.

# <span id="page-13-1"></span>**6. Anhang**

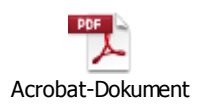

Die Tabelle der veränderten Bohrungen ist als PDF-Dokument in die Datei eingebettet.